2024/04/24 15:37 1/2 mycnc editor

## Main window of the editor of control programs

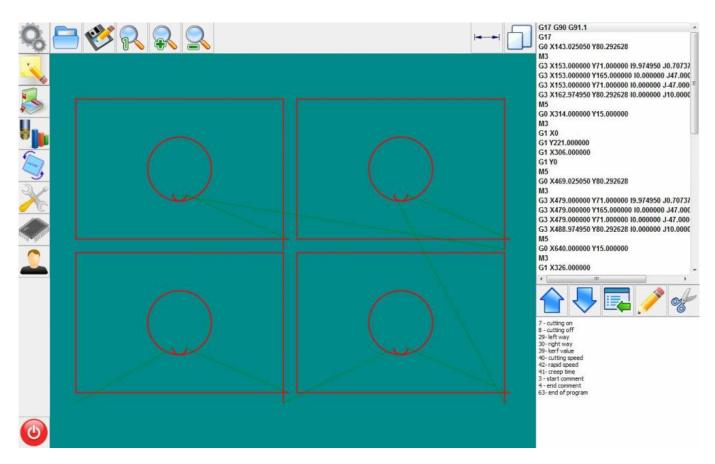

## **Cutting card management functions**

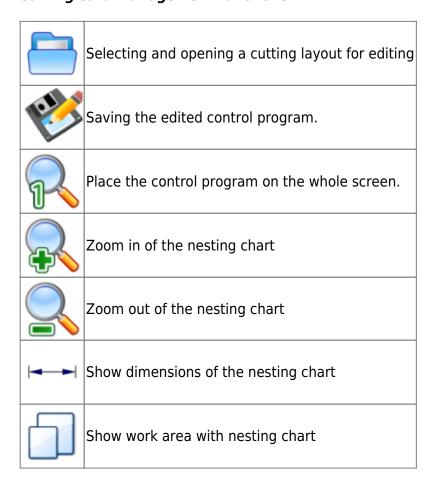

## Last update: 2018/05/23 04:00

## **Editor Functions**

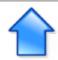

Go to one line up the control program

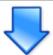

Go to one line down the control program

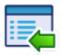

Insert a new line. The insertion is performed above the selected row.

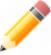

Editing the selected line

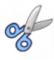

Cut the selected string to the new one.

From:

http://cnc42.com/ - myCNC Online Documentation

Permanent link:

http://cnc42.com/mycnc/mycnc\_editor?rev=1527062400

Last update: 2018/05/23 04:00

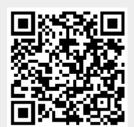

http://cnc42.com/ Printed on 2024/04/24 15:37